# **CA Nimsoft Monitor**

# **Probe Guide for Apache HTTP Server Monitoring**

**apache v1.6 series**

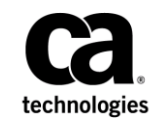

## **CA Nimsoft Monitor Copyright Notice**

This online help system (the "System") is for your informational purposes only and is subject to change or withdrawal by CA at any time.

This System may not be copied, transferred, reproduced, disclosed, modified or duplicated, in whole or in part, without the prior written consent of CA. This System is confidential and proprietary information of CA and protected by the copyright laws of the United States and international treaties. This System may not be disclosed by you or used for any purpose other than as may be permitted in a separate agreement between you and CA governing your use of the CA software to which the System relates (the "CA Software"). Such agreement is not modified in any way by the terms of this notice.

Notwithstanding the foregoing, if you are a licensed user of the CA Software you may make one copy of the System for internal use by you and your employees, provided that all CA copyright notices and legends are affixed to the reproduced copy.

The right to make a copy of the System is limited to the period during which the license for the CA Software remains in full force and effect. Should the license terminate for any reason, it shall be your responsibility to certify in writing to CA that all copies and partial copies of the System have been destroyed.

TO THE EXTENT PERMITTED BY APPLICABLE LAW, CA PROVIDES THIS SYSTEM "AS IS" WITHOUT WARRANTY OF ANY KIND, INCLUDING WITHOUT LIMITATION, ANY IMPLIED WARRANTIES OF MERCHANTABILITY, FITNESS FOR A PARTICULAR PURPOSE OR NONINFRINGEMENT. IN NO EVENT WILL CA BE LIABLE TO YOU OR ANY THIRD PARTY FOR ANY LOSS OR DAMAGE, DIRECT OR INDIRECT, FROM THE USE OF THIS SYSTEM, INCLUDING WITHOUT LIMITATION, LOST PROFITS, LOST INVESTMENT, BUSINESS INTERRUPTION, GOODWILL, OR LOST DATA, EVEN IF CA IS EXPRESSLY ADVISED IN ADVANCE OF THE POSSIBILITY OF SUCH LOSS OR DAMAGE.

The manufacturer of this System is CA.

Provided with "Restricted Rights." Use, duplication or disclosure by the United States Government is subject to the restrictions set forth in FAR Sections 12.212, 52.227-14, and  $52.227-19(c)(1) - (2)$  and DFARS Section  $252.227-7014(b)(3)$ , as applicable, or their successors.

Copyright © 2014 CA. All rights reserved. All trademarks, trade names, service marks, and logos referenced herein belong to their respective companies.

Legal information on third-party and public domain software used in the Nimsoft Monitor solution is documented in *Nimsoft Monitor Third-Party Licenses and Terms of Use (*[http://docs.nimsoft.com/prodhelp/en\\_US/Library/Legal.html](http://docs.nimsoft.com/prodhelp/en_US/Library/Legal.html)*).*

## **Contact CA**

#### **Contact CA Support**

For your convenience, CA Technologies provides one site where you can access the information that you need for your Home Office, Small Business, and Enterprise CA Technologies products. At [http://ca.com/support,](http://www.ca.com/support) you can access the following resources:

- Online and telephone contact information for technical assistance and customer services
- Information about user communities and forums
- Product and documentation downloads
- CA Support policies and guidelines
- Other helpful resources appropriate for your product

#### **Providing Feedback About Product Documentation**

Send comments or questions about CA Technologies Nimsoft product documentation to [nimsoft.techpubs@ca.com.](mailto:nimsoft.techpubs@ca.com)

To provide feedback about general CA Technologies product documentation, complete our short customer survey which is available on the CA Support website at [http://ca.com/docs.](http://ca.com/docs)

# **Contents**

## **Chapter 1: Overview**

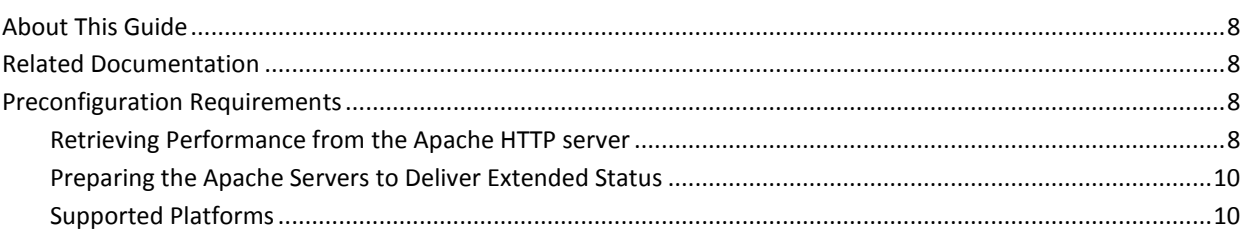

## **Chapter 2: Configuration Details**

### 11

23

 $\overline{7}$ 

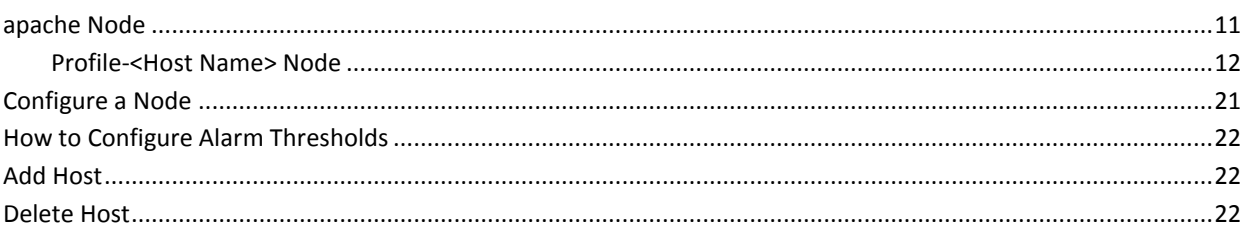

## **Chapter 3: QoS Threshold Metrics**

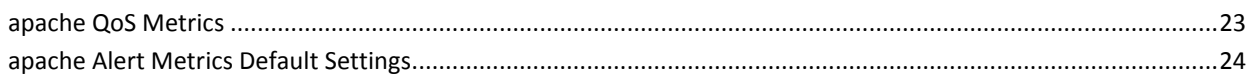

## **Documentation Changes**

This table describes the version history for this document.

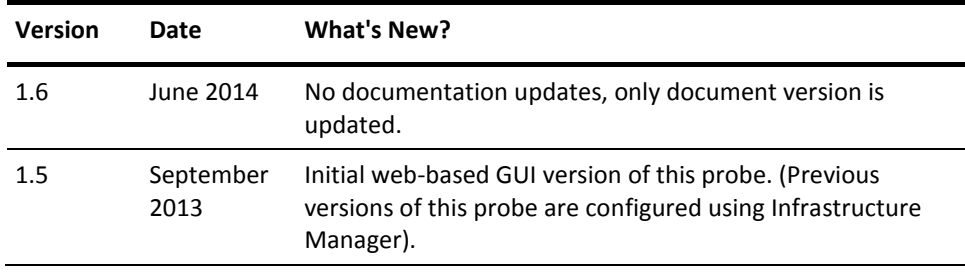

# <span id="page-6-0"></span>**Chapter 1: Overview**

The Apache HTTP Server Monitoring probe is used for remote (agentless) monitoring of the Apache HTTP servers. The Apache HTTP server is an open source software and supports numerous of hardware platforms and operating systems. The Apache HTTP server can maintain a high level of availability and performance to its user community. These features make it the most popular HTTP server for hosting numerous of business critical web Sites.

The Apache HTTP Server Monitoring probe has the following features:

- Centralized and agent less monitoring of multiple Apache HTTP servers.
- Monitoring the server level measures and response time for an individual Apache HTTP server.
- Monitoring of individual requested resources.
- Generating Quality of Service data for trend analysis.
- Monitoring the compliance with the Service Level Agreements.
- Detecting the server problems and degradations quickly.
- Identifying the bottlenecks and point of failure.
- Real-time alerting and proactive response for problems impacting the service.
- Minimizing the service downtime.

This section contains the following topics:

[About This Guide](#page-7-0) (see page 8) [Related Documentation](#page-7-1) (see page 8) [Preconfiguration Requirements](#page-7-2) (see page 8)

## <span id="page-7-0"></span>**About This Guide**

This guide is for the CA Nimsoft Monitor Administrator to help understand the configuration of the Apache HTTP Server Monitoring probe.

This guide contains the following information:

- An overview of the Apache HTTP Server Monitoring probe.
- The related documentation for previous probe versions, release notes, and so on.
- The configuration details of the probe including information for the fields that are required to configure the probe.
- The common procedures that can be used in the probe configuration.
- Field information for the fields with their default values.

Important! The field description for intuitive terms in the GUI has not been included in the document.

## <span id="page-7-1"></span>**Related Documentation**

For related information that may be of interest, see the following material:

#### **Related Documentation**

Documentation for other versions of the apache probe

Th[e Release Notes](http://docs.nimsoft.com/prodhelp/en_US/Probes/AdminConsole/apache/ReleaseNotes/index.htm) for the apache probe

[User documentation for the Admin Console](http://docs.nimsoft.com/prodhelp/en_US/AdminConsole/6.5/index.htm)

*Monitor Metrics Reference Information for CA Nimsoft Probes* [\(http://docs.nimsoft.com/prodhelp/en\\_US/Probes/ProbeReference/index.htm\)](http://docs.nimsoft.com/prodhelp/en_US/Probes/ProbeReference/index.htm)

## <span id="page-7-2"></span>**Preconfiguration Requirements**

The Apache HTTP Server Monitoring probe requires certain configuration settings on the Apache Web servers. These settings allow the Apache Web servers to provide the performance and the extended status information to the Apache HTTP Server Monitoring probe.

#### <span id="page-7-3"></span>**Retrieving Performance from the Apache HTTP server**

The probe retrieves performance data from the Apache HTTP server using HTTP to access the server-status URL of the server to be monitored.

The Apache HTTP server provides a module for reporting performance data over HTTP. The URL that directs to this page is "<server name>/server-status". You can view the sample output from the Web server of Apache.org, the organization behind the HTTP server.

**Note:** The *server-status* module must have been installed and configured on the Apache HTTP server to be monitored. The *server-status* module allows the computer hosting the monitoring probe to access the server-page.

Access the UR[L http://www.apache.org/server-status](http://www.apache.org/server-status) and it returns the verbose version of the status page. You can add the "?auto" at the end of the URL and access the less verbose version of the page; for example, [http://www.apache.org/server-status?auto.](http://www.apache.org/server-status?auto) The less verbose version is more suitable for programmatic use.

**Note:** The less verbose version does not return connection level details. Therefore, it is not possible to monitor individual resources using this option.

You can restrict access to authorized users or computers (the IP addresses), while configuring the server-status page. You can avoid the availability of the information to the intruders by restricting the access.

The *Extended Status* module must be installed on the Apache HTTP server for retrieving detailed worker thread information. A worker thread is used for handling individual requested resources. However, this option is not required to achieve the server level monitoring.

**Note:** All official documentation for the Apache HTTP server is available online and can be found here[: http://httpd.apache.org/docs.](http://httpd.apache.org/docs)

### <span id="page-9-0"></span>**Preparing the Apache Servers to Deliver Extended Status**

Add a section in the configuration file on each of the Apache servers for reading the extended status information of the server.

#### **Follow these steps:**

1. Open the **httpd.conf** file.

This file is available at the following location:

Windows Hosts: *C:\Program Files\Apache Software Foundation\Apache2.2\conf*

Linux Hosts: *%PATH% /APACHE 2 / conf*

- 2. Activate the *LoadModule status module modules/mod status.so* in the file by removing the #-sign.
- 3. Add the following code snippet at the end of the file:

ExtendedStatus On <Location /server-status> SetHandler server-status Order Deny,Allow Deny from all Allow from .nimsoft.no </Location>

**Note:** Replace **.nimsoft.no** in the preceding example with your domain (or part of it). The *ExtendedStatus On* in the preceding example is optional and it is included only if you want to receive extended status. The extended status includes the detailed connection and request information of the server.

4. Restart the server after updating the configuration file for activating the new configuration settings.

Use the command *din/apachectl –k restart* or use the apache service monitor for restarting the server.

**Note:** Select the **ExtendedStatus** on the probe GUI for each of the Apache servers.

#### <span id="page-9-1"></span>**Supported Platforms**

Refer to the [Nimsoft Compatibility Support Matrix](http://support.nimsoft.com/downloads/doc/NMSCompatibility_SupportMatrix_current.pdf) for the latest information about supported platforms. See also th[e Support Matrix for Nimsoft Probes](http://support.nimsoft.com/downloads/doc/Platform_Support_Availability_current.pdf) for more specific information about the Apache HTTP Server Monitoring probe.

# <span id="page-10-0"></span>**Chapter 2: Configuration Details**

You can configure the Apache HTTP Server Monitoring probe to monitor the status and performance of the apache web server. You can add the target apache web server to the Apache HTTP Server Monitoring probe and can configure the monitoring checkpoints. You can classify these servers under logical groups.

This section contains the following topics:

[apache Node](#page-10-1) (see page 11) [Configure a Node](#page-20-0) (see page 21) [How to Configure Alarm Thresholds](#page-21-0) (see page 22) [Add Host](#page-21-1) (see page 22) [Delete Host](#page-21-2) (see page 22)

## <span id="page-10-1"></span>**apache Node**

The apache node is used to configure the general elements of the Apache HTTP Server Monitoring probe. These elements are applicable to all monitoring checkpoints of an apache web server.

#### **Navigation:** apache

Set or modify the following values that are based on your requirement:

#### **apache > Probe Information**

This section provides information about the probe name, probe version, start time of the probe, and the vendor who created the probe.

#### **apache > General Configuration**

This section allows you to configure the log properties and timeout settings for the Apache HTTP Server Monitoring probe.

■ Log level: Specifies the level of details that are written to the log file.

Default: 0 - Fatal

**Note:** Recommendation is to select a lower log level during the normal operation and minimize the disk consumption. You can increase the log level while debugging.

Total Operation Timeout (Seconds): Defines the time limit in seconds for completing a request between the Apache web server and the probe.

Default: 300

■ Connect Timeout (Seconds): Defines the time limit for establishing a connection between the Apache web server and the probe.

Default: 10

#### **apache > Message Pool**

This section allows you to view default alarm messages for the different error conditions. The upper part of the section displays a list of messages. You can select a message row and the message attributes are displayed on the lower part of the section.

#### <span id="page-11-0"></span>**Profile-<Host Name> Node**

The Profile-*host name* node is used to configure the host name or the IP address of the system, where the Apache HTTP server is hosted. This node is displayed as a child node under the *group name* node.

**Note:** This node is named as the Profile-*host name* throughout this document as the host name is user-configurable.

**Navigation:** apache > Profile-*host name*

Set or modify the following values that are based on your requirement:

#### **Profile-***host name* **> Apache Host Information**

This section is used to update the host name or IP address of the Apache HTTP server.

#### **Application Server Node**

The **Application Server** node is used to configure host-specific properties and checkpoints, which the probe is monitoring. Each Apache host is displayed as a child node under the *host name* node.

**Navigation:** apache > Profile-*host name* > *host name >* Application Server

Set or modify the following values that are based on your requirement:

#### **Application Server > Host Configuration**

This section is used to configure the basic properties, which are necessary for the probe to connect and start a communication with the Apache host.

- Hostname or IP address: Defines the host name or IP address of the system, where the Apache web server is hosted.
- Alarm Message: Specifies the alarm message to be issued, when the Apache web server host does not respond.
- Override Default Suppression ID: Allows you to override the default suppression id with the specified suppression id.
- Suppression ID: Defines the new suppression id (overriding the default suppression ID) for filtering out certain alarm messages.
- Server Address for HTTP Response and Server Status: Defines the server address in the **<server address>/server-status?auto** format. For example, [www.apache.org/server-status?auto.](http://www.apache.org/server-status?auto)
- Data Collection Interval: Specifies the time interval for collecting data from the Apache web server.

Default: 1 minute

■ Extended Status: Allows you to collect extended status (including detailed connection and request information) from the Apache web server. This option works only if the Apache server configuration file is configured for providing the necessary details.

Default: Not selected

■ Use SSL: Enables or disables the SSL certificate verification.

Default: Not selected

■ Peer Verification: Enables or disables the peer verification. Peer is the certification authority who issues the SSL certificates.

Default: Not selected

■ Certification Authority Bundle Path: Specifies the certification bundle path for the SSL verification. The bundle contains certificates of all the issuing authorities. For the verification of SSL certificates, the certification bundle path is necessary.

Host Verification: Enables or disables the host verification. This option verifies whether the hostname matches the names that are stored in the server certificate.

Default: Not selected

- Host Verification Level: Specifies one of the following levels for verifying a host:
	- Loose: The host name is not verified against the CN (Common Name) attribute appearing in the SSL certificate. The verification checks if the IP address or host name points to the same server.
	- Strict: The host name is verified against the CN (Common Name) attribute appearing in the SSL certificate. If the host name does not match the CN field, the session request gets rejected.

#### **Application Server > Agent Error**

This section contains configuration details of the message agent alarm.

#### **Apache Server Node**

The **Apache Server** node (added by default for each host) is used to configure the checkpoints for the hosts being monitored. The checkpoints are configured for fulfilling the monitoring requirements. These checkpoints are classified under the following nodes:

- Connection
- Connection Mode
- ScoreBoard
- ScoreBoard %
- Server

#### **Connection Node**

The **Connection** node is used to configure the following checkpoints:

- **Child Avg Mbytes:** Average value of the child (megabytes transferred this child) for all current connections.
- **Child Max Mbytes:** Maximum value of the child (megabytes transferred this child) for any current connection.
- **Conn Avg Kbytes:** Average value of the connection (megabytes transferred this connection) for all current connections.
- **Conn Max Kbytes:** Maximum value of the connection (megabytes transferred this connection) for any current connection.
- **Request Avg Time:** Average value of the request (milliseconds required to process most recent request) from all current connections.
- **Request Max Time:** Maximum value of the request (milliseconds required to process most recent request) from any current connection.
- **Slot Avg Mbytes:** Average value of the slot (total megabytes transferred this slot) from all current connections.
- **Slot Max Mbytes:** Maximum value of the slot (total megabytes transferred this slot) from any current connection.
- SS Avg Time: Average value of SS (seconds from the beginning time of the most recent request) for all current connections.
- **SS Max Time:** Maximum value of SS (seconds from the beginning time of the most recent request) for any current connection.

**Note:** Each checkpoint is added as a separate section under the **Connection** node.

**Navigation:** apache > Profile-*host name* > *host name* > Application Server > Apache Server > Connection

Set or modify the following values that are based on your requirement:

#### **Connection > Child Avg Mbytes**

This section is used to configure the **Child Avg Mbytes** checkpoint.

■ Active: Activates the monitoring of the checkpoint.

Default: Not selected

- Name: Identifies the checkpoint name.
- Class: Identifies the checkpoint class, under which the checkpoint is classified.
- Group: Identifies the group name of the checkpoint. The group can either be Connection or Server.
- Monitoring Object: Identifies the Apache object, which is under monitoring by the checkpoint. This object is preconfigured against each checkpoint in the probe.
- Description: Identifies the description of the monitoring object.
- Compute Average: Allows you to calculate average of the values that are measured during the selected time interval and then compare it with the threshold value. Select one of the predefined intervals from the drop-down list.
- Operator: Specifies the threshold operator.
- Threshold Value: Defines the alarm threshold value. In case, this value is breached (see the Value and Operator fields) alarm is raised.
- Message Token: Specifies the alarm message, which is issued when the specified threshold value is breached. These messages are kept in the Message Pool.

■ Override Default Suppression ID: Allows you to override the default suppression id with the specified suppression id.

Default: Not selected

■ Suppression ID: Defines the suppression id (overriding the default suppression ID) using which you want to filter out certain alarm messages.

**Note:** You can configure the other checkpoints same as the **Child Avg Mbytes** checkpoint.

#### **Connection Mode Node**

The **Connection Mode** node is used to configure the following checkpoints:

- **Mode-C SS Max Time:** The maximum occurrence of SS (Seconds from the beginning time of the most recent request) where Mode of the operation = C (The closing connection).
- **Mode-C SS Avg Time:** The current average of all SS where Mode = C.
- **Mode-D SS Max Time:** The maximum occurrence of SS (seconds from the beginning time of the most recent request) where Mode of the operation = D (The DNS lookup).
- **Mode-D SS Avg Time:** The current average of all SS where Mode = D.
- **Mode-K SS Max Time:** The maximum occurrence of SS (seconds from the beginning time of the most recent request) where Mode of the operation = K (Keepalive (read)).
- **Mode-K SS Avg Time:** The current average of all SS where Mode = K.
- **Mode-L SS Max Time:** The maximum occurrence of SS (seconds from the beginning time of the most recent request) where Mode of the operation = L (Logging).
- **Mode-L SS Avg Time:** The current average of all SS where Mode = L.
- **Mode-R SS Max Time:** The maximum occurrence of SS (seconds from the beginning time of the most recent request) where Mode of the operation = R (Reading Request).
- **Mode-R SS Avg Time:** The current average of all SS where Mode = R.
- **Mode-W SS Max Time:** The maximum occurrence of SS (seconds from the beginning time of the most recent request) where Mode of the operation = W (Sending Reply).

■ **Mode-W SS Avg Time:** The current average of all SS where Mode = W.

**Note:** Each checkpoint is added as a separate section under the **Connection Mode** node.

**Navigation:** apache > Profile-*host name* > *host name* > Application Server > Apache Server > Connection Mode

Set or modify the following values that are based on your requirement:

#### **Connection Mode > Mode-C SS Max Time**

This section is used to configure the **Mode-C SS Max Time** checkpoint.

- Class: Identifies the checkpoint class, under which the checkpoint is classified.
- Group: Identifies the group name of the checkpoint. The group can either be Connection or Server.
- Monitoring Object: Identifies the Apache object, which is under monitoring by the checkpoint. This object is preconfigured against each checkpoint in the probe.
- Compute Average: Allows you to calculate average of the values that are measured during the selected time interval and then compare it with the threshold value. Select one of the predefined intervals from the drop-down list.
- Operator: Specifies the threshold operator.
- Threshold Value: Defines the alarm threshold value. In case, this value is breached (see the Value and Operator fields) alarm is raised.
- Message Token: Specifies the alarm message, which is issued when the specified threshold value is breached. These messages are kept in the Message Pool.
- Override Default Suppression ID: Allows you to override the default suppression id with the specified suppression id.

Default: Not selected

■ Suppression ID: Defines the suppression id (overriding the default suppression ID) using which you want to filter out certain alarm messages.

**Note:** You can configure the other checkpoints same as the **Mode-C SS Max Time** checkpoint.

#### **ScoreBoard Node**

The **ScoreBoard** node is used to configure the following checkpoints:

- **Closing Connection:** Number of workers currently closing a connection.
- **DNS Lookup:** Number of workers currently requesting the DNS lookup.
- **Gracefully Finishing:** Number of workers currently gracefully finishing connections.
- **Idle Cleanup Of Worker:** Number of workers, which are currently performing idle cleanup procedure.
- **Keepalive:** Number of workers currently sending keepalive messages.
- Logging: Number of workers currently busy updating log files.
- **Open Slot No Current Process:** Number of workers currently not busy with any process.
- **Reading Request:** Number of workers currently reading incoming requests.
- Sending Reply: Number of workers currently sending a reply.
- **Starting Up:** Number of workers currently starting up a connection.
- **Waiting For Connection:** Number of workers currently waiting for a connection.

**Note:** Each checkpoint is added as a separate section under the **ScoreBoard** node.

**Navigation:** apache > Profile-*host name* > *host name* > Application Server > Apache Server > ScoreBoard

Set or modify the following values that are based on your requirement:

#### **ScoreBoard > Closing Connection**

This section is used to configure the **Closing Connection** checkpoint.

- Class: Identifies the checkpoint class, under which the checkpoint is classified.
- Group: Identifies the group name of the checkpoint. The group can either be Connection or Server.
- Monitoring Object: Identifies the Apache object, which is under monitoring by the checkpoint. This object is preconfigured against each checkpoint in the probe.
- Compute Average: Allows you to calculate average of the values that are measured during the selected time interval and then compare it with the threshold value. Select one of the predefined intervals from the drop-down list.
- Operator: Specifies the threshold operator.
- Threshold Value: Defines the alarm threshold value. In case, this value is breached (see the Value and Operator fields) alarm is raised.
- Message Token: Specifies the alarm message, which is issued when the specified threshold value is breached. These messages are kept in the Message Pool.
- Override Default Suppression ID: Allows you to override the default suppression id with the specified suppression id.

Default: Not selected

■ Suppression ID: Defines the suppression id (overriding the default suppression ID) using which you want to filter out certain alarm messages.

**Note:** You can configure the other checkpoints same as the **Closing Connection** checkpoint.

#### **ScoreBoard % Node**

The **ScoreBoard %** node is used to configure the following checkpoints:

- **Closing Connection Pct:** Percentage of workers currently closing a connection.
- **DNS Lookup Pct:** Percentage of workers currently requesting the DNS lookup.
- **Gracefully Finishing Pct:** Percentage of workers currently gracefully finishing connections.
- **Idle Cleanup Of Worker Pct:** Percentage of workers currently performing idle cleanup procedure.
- **Keepalive Pct:** Percentage of workers currently sending keepalive messages.
- Logging Pct: Percentage of workers currently busy updating log files.
- **Open Slot No Current Process Pct:** Percentage of workers currently not busy with any process.
- **Reading Request Pct:** Percentage of workers currently reading incoming requests.
- Sending Reply Pct: Percentage of workers currently sending a reply.
- **Starting Up Pct:** Percentage of workers currently starting up a connection.
- **Waiting For Connection Pct: Percentage of workers currently waiting for a** connection.

**Note:** Each checkpoint is added as a separate section under the **ScoreBoard %** node.

**Navigation:** apache > Profile-*host name* > *host name* > Application Server > Apache Server > ScoreBoard %

Set or modify the following values that are based on your requirement:

#### **ScoreBoard % > Closing Connection Pct**

This section is used to configure the **Closing Connection Pct** checkpoint.

- Class: Identifies the checkpoint class, under which the checkpoint is classified.
- Group: Identifies the group name of the checkpoint. The group can either be Connection or Server.
- Monitoring Object: Identifies the Apache object, which is under monitoring by the checkpoint. This object is preconfigured against each checkpoint in the probe.
- Compute Average: Allows you to calculate average of the values that are measured during the selected time interval and then compare it with the threshold value. Select one of the predefined intervals from the drop-down list.
- Operator: Specifies the threshold operator.
- Threshold Value: Defines the alarm threshold value. In case, this value is breached (see the Value and Operator fields) alarm is raised.
- Message Token: Specifies the alarm message, which is issued when the specified threshold value is breached. These messages are kept in the Message Pool.
- Override Default Suppression ID: Allows you to override the default suppression id with the specified suppression id.

Default: Not selected

■ Suppression ID: Defines the suppression id (overriding the default suppression ID) using which you want to filter out certain alarm messages.

**Note:** You can configure the other checkpoints same as the **Closing Connection Pct** checkpoint.

#### **Server Node**

The **Server** node is used to configure the following checkpoints:

- **Busy Workers:** Number of active threads.
- Bytes/req: Number of bytes transferred per request.
- **CPU Load:** Current cpu load on server.

**Note:** This checkpoint is not available on Windows servers.

- **Http Response Time:** Time for handling server-page request.
- **Http Response Value:** Is server responding?
- **Idle Workers: Number of idle threads.**
- Request/S: Number of requests per second.

**Note:** Each checkpoint is added as a separate section under the **Server** node.

**Navigation:** apache > Profile-*host name* > *host name* > Application Server > Apache Server > Server

Set or modify the following values that are based on your requirement:

#### **Server > Busy Workers**

This section is used to configure the **Busy Workers** checkpoint.

■ Class: Identifies the checkpoint class, under which the checkpoint is classified.

- Group: Identifies the group name of the checkpoint. The group can either be Connection or Server.
- Monitoring Object: Identifies the Apache object, which is under monitoring by the checkpoint. This object is preconfigured against each checkpoint in the probe.
- Compute Average: Allows you to calculate average of the values that are measured during the selected time interval and then compare it with the threshold value. Select one of the predefined intervals from the drop-down list.
- Operator: Specifies the threshold operator.
- Threshold Value: Defines the alarm threshold value. In case, this value is breached (see the Value and Operator fields) alarm is raised.
- Message Token: Specifies the alarm message, which is issued when the specified threshold value is breached. These messages are kept in the Message Pool.
- Override Default Suppression ID: Allows you to override the default suppression id with the specified suppression id.

Default: Not selected

Suppression ID: Defines the suppression id (overriding the default suppression ID) using which you want to filter out certain alarm messages.

**Note:** You can configure the other checkpoints same as the **Busy Workers** checkpoint.

## <span id="page-20-0"></span>**Configure a Node**

This procedure provides the information to configure a particular section within a node.

Each section within the node allows you to configure the properties of the probe for monitoring the Apache web server.

#### **Follow these steps:**

- 1. Select the appropriate navigation path.
- 2. Update the field information and click **Save**.

The specified section of the probe is configured. The probe is now ready to monitor your Apache web server.

## <span id="page-21-0"></span>**How to Configure Alarm Thresholds**

Some Quality of Service measurement probes allow you to set different types of alarm thresholds. These threshold options allow you to more broadly control when alarm messages are sent for each QoS probe.

For more information about the different alarm thresholds and their configuration requirements, refer to the *General Probe Configuration* section of the Admin Console Help.

Important! Alarm threshold settings are dependent on the baseline\_engine probe. If you do not have the correct version of baseline\_engine configured, you will not see the additional threshold options.

## <span id="page-21-1"></span>**Add Host**

The apache host server is required to be added to the Apache HTTP Server Monitoring probe start monitoring. The probe can connect and request necessary information from the apache server, after adding the host.

#### **Follow these steps:**

- 1. Click the **Options** icon next to the *group name* node in the navigation pane.
- 2. Click the **Add New Host** option.
- 3. Enter the information in the **New Host Configuration** dialog and click **Submit**.

The host is added as a child node under the selected *group name* node.

**Note:** A host named **localhost** is added, by default, to the probe.

## <span id="page-21-2"></span>**Delete Host**

You can delete a host that is no longer required monitoring.

#### **Follow these steps:**

- 1. Click the **Options** icon next to the *host name* node in the navigation pane.
- 2. Click the **Delete Host** option.
- 3. Click **Save**.

The selected *host name* node is removed from the navigation pane.

# <span id="page-22-0"></span>**Chapter 3: QoS Threshold Metrics**

Many CA Nimsoft Monitor probes ships with the default QoS threshold values set. The default threshold values provide an idea of the type of values to be entered in the fields. These default values are not necessarily recommended best practice values. To aid in tuning thresholds and reducing false-positive alarms, this section describes the QoS metrics and provides the default QoS thresholds.

This section contains the following topics:

[apache QoS Metrics](#page-22-1) (see page 23) [apache Alert Metrics Default Settings](#page-23-0) (see page 24)

## <span id="page-22-1"></span>**apache QoS Metrics**

The following table describes the checkpoint metrics that can be configured using the Apache HTTP Server Monitoring probe.

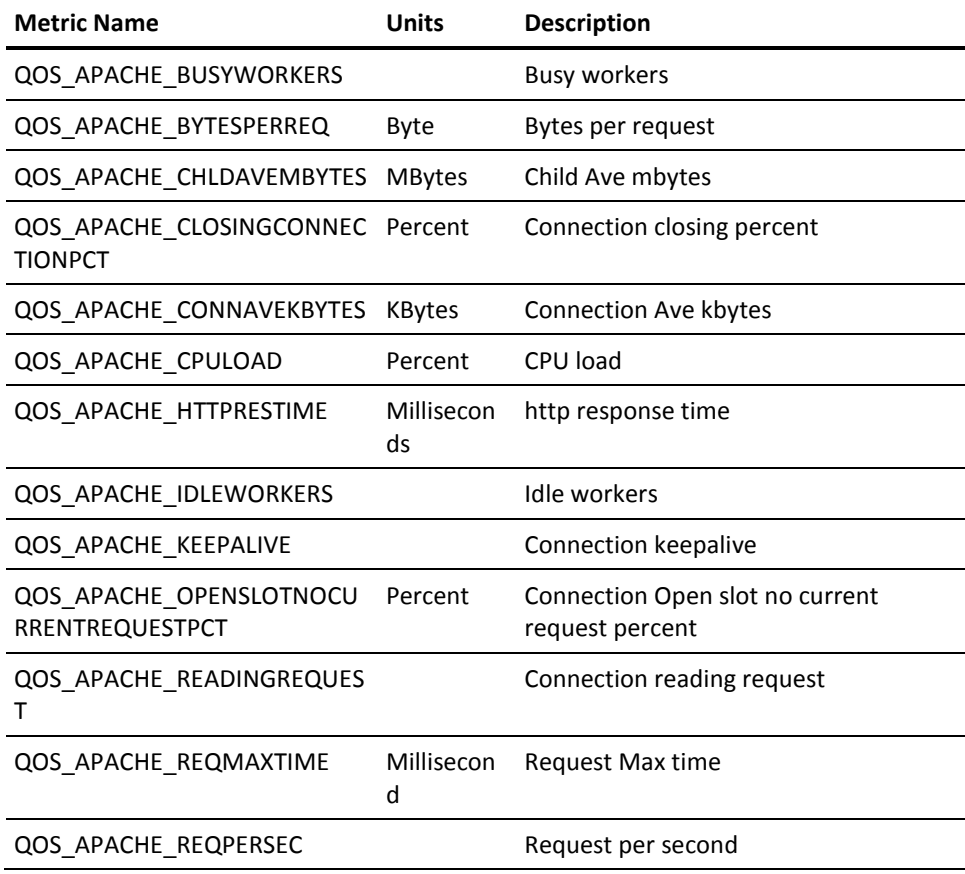

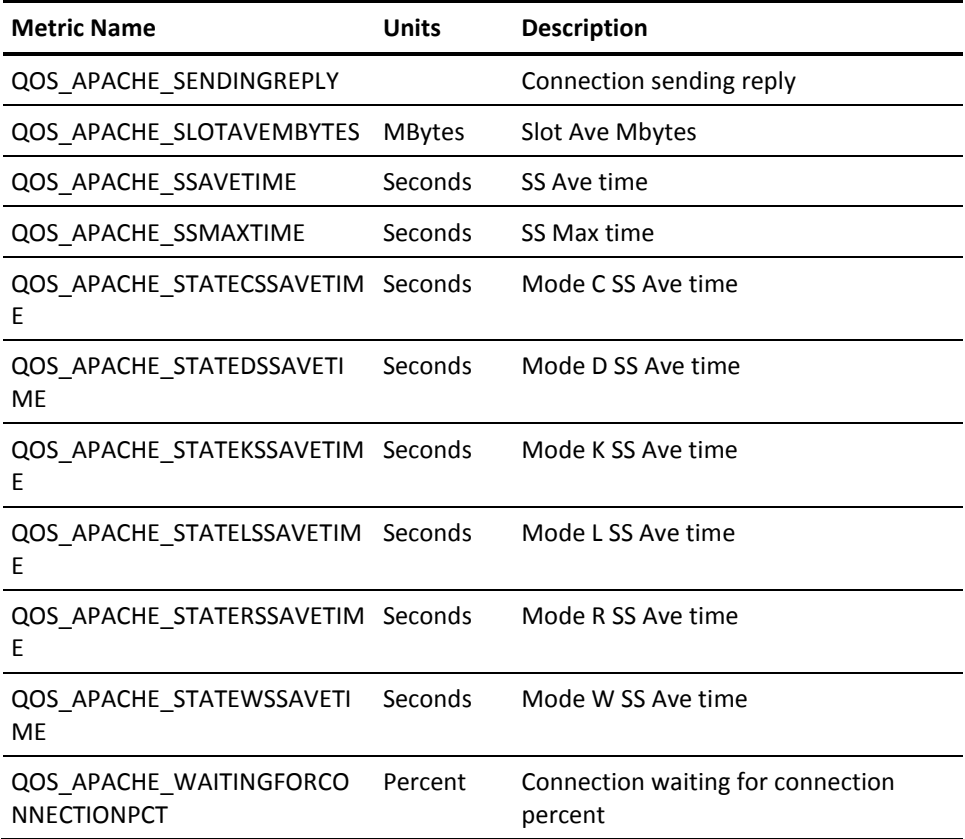

## <span id="page-23-0"></span>**apache Alert Metrics Default Settings**

This table contains the alert metrics default settings for the Apache HTTP Server Monitoring probe.

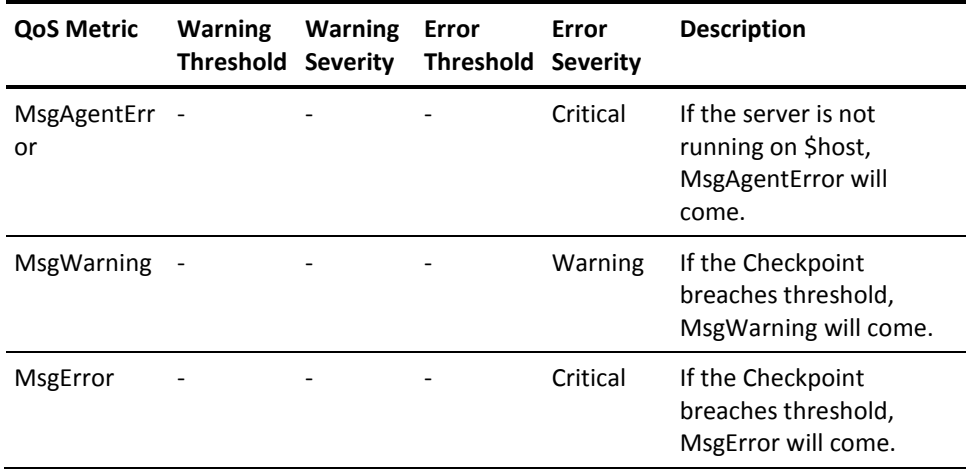